# GPUコンピューティング(CUDA) 講習会

#### マルチGPUプログラミング

#### 東工大学術情報センター 丸山直也

はじめに

- ノード内に複数GPUがある場合のマルチ GPUプログラミングをとりあげます
- CUDAとOpenMPを使います
- 複数ノードにまたがる場合にはMPIなどを 使う必要がありますが、今回は対象としませ ん
- 本講習で取り上げる概念等はCUDAに限ら ずOpenCLプログラミングにも有効です
- CUDAの基礎的な内容を仮定しています

#### 講習会サンプルコード

- /work/nmaruyam/gpu-tutorial/diffusion 以 下にサンプルコードをおいてあります。各 自のホームディレクトリにコピーしてください。
- 講習会ホームページにも掲載します

目次

- 1. マルチGPUのための準備
- 2. プログラミング概要
- 3. ステップ1:GPU間並列化
- 4. ステップ2:GPU内並列化
- 5. 例題

#### マルチGPUの利点

- パフォーマンス
- メモリ
	- 単一GPUではたかだか4GB
	- N台のGPUを使えばN倍のメモリを利用可能
- TSUBAME計算ノードでは1ノードあたり2 枚存在するが、1枚でも2枚でも利用額は同 じ→複数使えた方がお得です
- スペース効率に優れた計算機を構築可
	- TSUBAME2ではノードあたり3枚

準備:ハードウェア編

- 一台のマシンに複数のCUDAを実行可能な GPUをインストール(SLIは利用不可)
- GTX295のような単一ボードに複数GPUを搭 載したものでも可
- CUDAを実行可能であれば異種GPUでも可
- TSUBAME(1&2)計算ノード・Tesladebug ノードでももちろん可

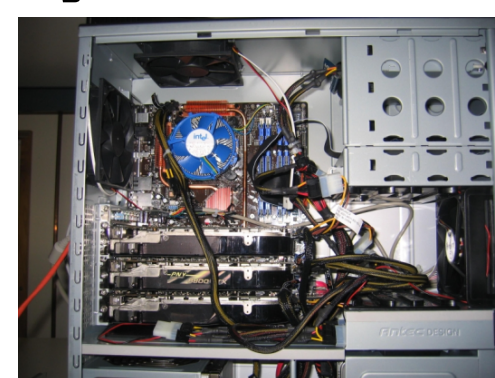

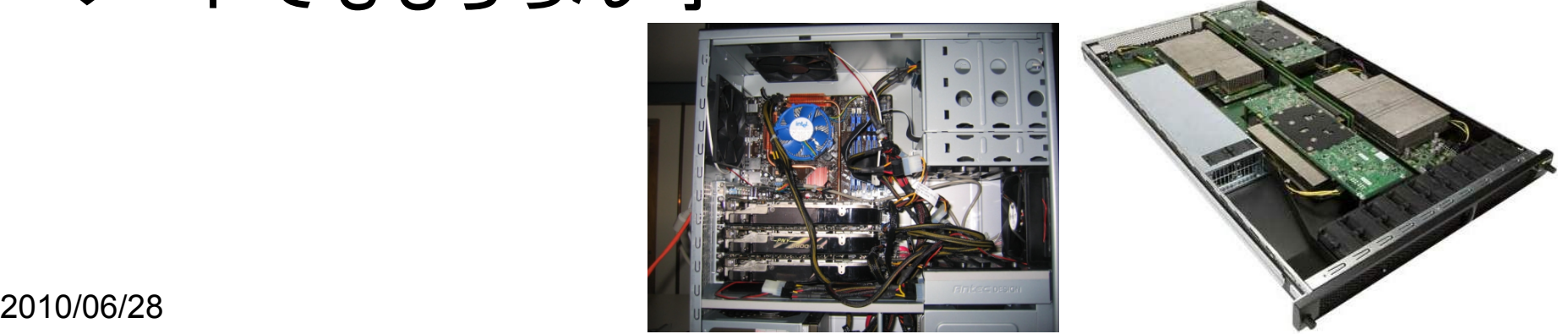

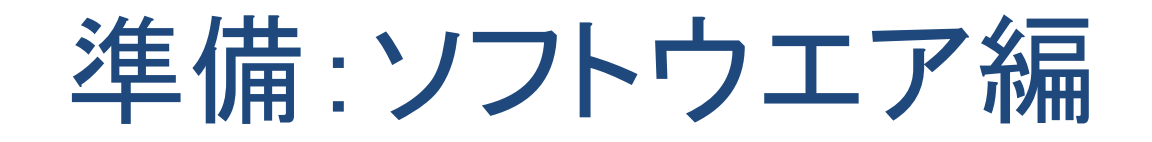

- CUDAにはマルチGPUのための支援もな ければ(本質的な)制約もなし
- 標準的に利用可能なコンパイラ・ライブラリ で実現可
	- CUDA
	- CPU側並列化のためのコンパイラ・ライブラリ
		- OpenMP、MPIなど

## 複数のGPUを使う際の注意点

- GPUメモリ
	- GPUメモリは各GPUボード内で独立しており、 共有されない
	- 異なるGPU間の直接通信不可。ホストメモリを 介してデータ交換
- GPUコンテキスト
	- CUDAにおけるGPUデバイスの状態
	- CPUの1スレッドは単一の状態(コンテキスト) のみ利用可 複数**GPU**を使うには同数の**CP U**スレッドが必要

## プログラミング概要

- 2段階の問題分割(並列化)
- その1:GPU間並列化 ←今回の内容
	- 計算対象問題をなるべく均等に利用するGPU 数に分割
	- 分割した部分問題を各GPUにわりあて
	- GPU毎に1スレッド必要(プロセスでも可)
- その2:GPU内並列化
	- 割り当てられた部分問題をCUDAで並列化
	- 単一GPUを使う場合と同様

例題

• 単純な3次元拡散方程式 – 3次元格子の各点につい て、X, Y, Zの3軸のそれぞ れ前後の点の値をつかって 更新

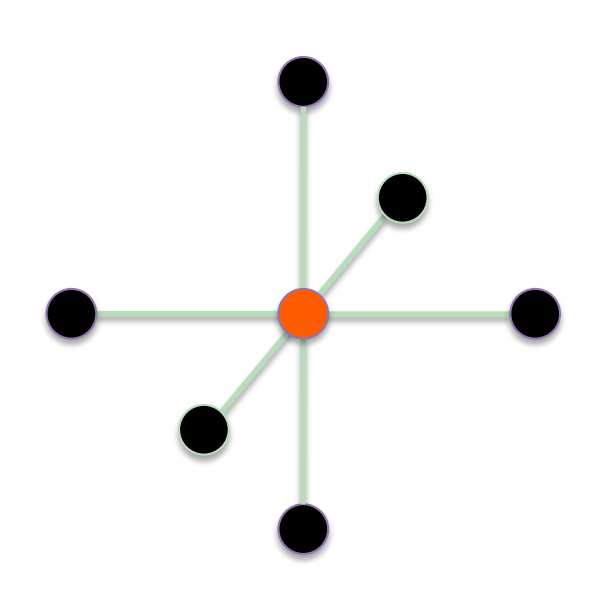

```
for (iz = 0; iz < nz; iz++) {
  for (jy = 0; jy < ny; jy++) {
    for (jx = 0; jx < nx; jx++) {
      FLOAT e, w, n, s, t, b, c; 
     j = iz^*nx^*ny + iy^*nx + jx;c = f[i];
     w = (ix == 0) ? c : f[i-1];
     e = (jx == nx-1) ? c : f[j+1];
     n = (iy == 0) ? c : f[j-nx];
     s = (jy == ny-1) ? c : f[j+nx];
      b = (iz == 0) ? c : f[j-nx*ny];
     t = (iz == nz-1) ? c : f[j+nx*ny];
     fn[i] = cc<sup>*</sup>c+ cw<sup>*</sup>w + ce<sup>*</sup>e
       + cs<sup>*</sup>s + cn<sup>*</sup>n
       + cb*b + ct*t;
 } 
 } 
 }
```
サンプルコード

- /work/nmaruyam/gpu-tutorial/diffusion 以 下にあります
	- ホームディレクトリへコピーしてお使いください
- cpu benchmark.cpp – CPU逐次コード
- omp benchmark.cpp
	- OpenMP並列CPUコード
- gpu benchmark.cu – 単一GPUコード
- omp gpu benchmark.cpp
	- マルチGPUコード

## コンパイル&実行方法

- 1. ホームディレクトリへコピー
	- \$"cd"–r"/work/nmaruyam/gpu2tutorial/ diffusion ~  $(-f\overline{\tau}\overline{C})$

2. コンパイル

- $$ cd$  ~/diffusion
- \$ make
- 3. 実行
	- \$ ./bench –cpu → 単一CPU実行
	- \$ ./bench –openmp → OpenMP並列実行
	- \$ ./bench –gpu → 単一GPU実行
	- \$ ./bench –multi-gpu → 複数GPU実行

## ステップ1:GPU間並列化

- 複数GPUを使うためには同数のCPUスレッ ド(プロセス)が必要
	- 本講習ではOpenMPを利用してGPUと同数の CPUスレッドを実行
	- 他のマルチスレッドプログラミングでも可 (pthread, Windows threads, etc)
	- MPI等を用いたマルチプロセスでも可
		- 複数ノードも利用可なため、より汎用性に優れる
		- ただしプログラミングがより煩雑

**OpenMP** 

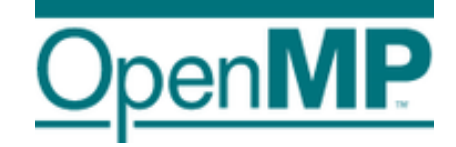

- 指示文(プラグマ)ベースのマルチスレッド プログラミング
- CとFortranを標準的にサポート
- パラレルリージョン
	- #pragma omp parallel
	- 続く文またはブロックを複数スレッドで並列実行
	- 例:Hello, world.を 複数スレッドで表示

```
int main(int argc, char* argv
[1] {
   #pragma omp parallel
   printf("Hello, world.\n");
   return 0;
}"
```
#### 主要なOpenMPの関数

• スレッド番号取得

– omp\_get\_thread\_num

- パラレルリージョン内のみ実行可能
- 総スレッド数取得
	- omp\_get\_num\_threads
	- パラレルリージョン内のみ実行可能
- 実行スレッド数の設定
	- omp\_set\_num\_threads
	- パラレルリージョン前に実行

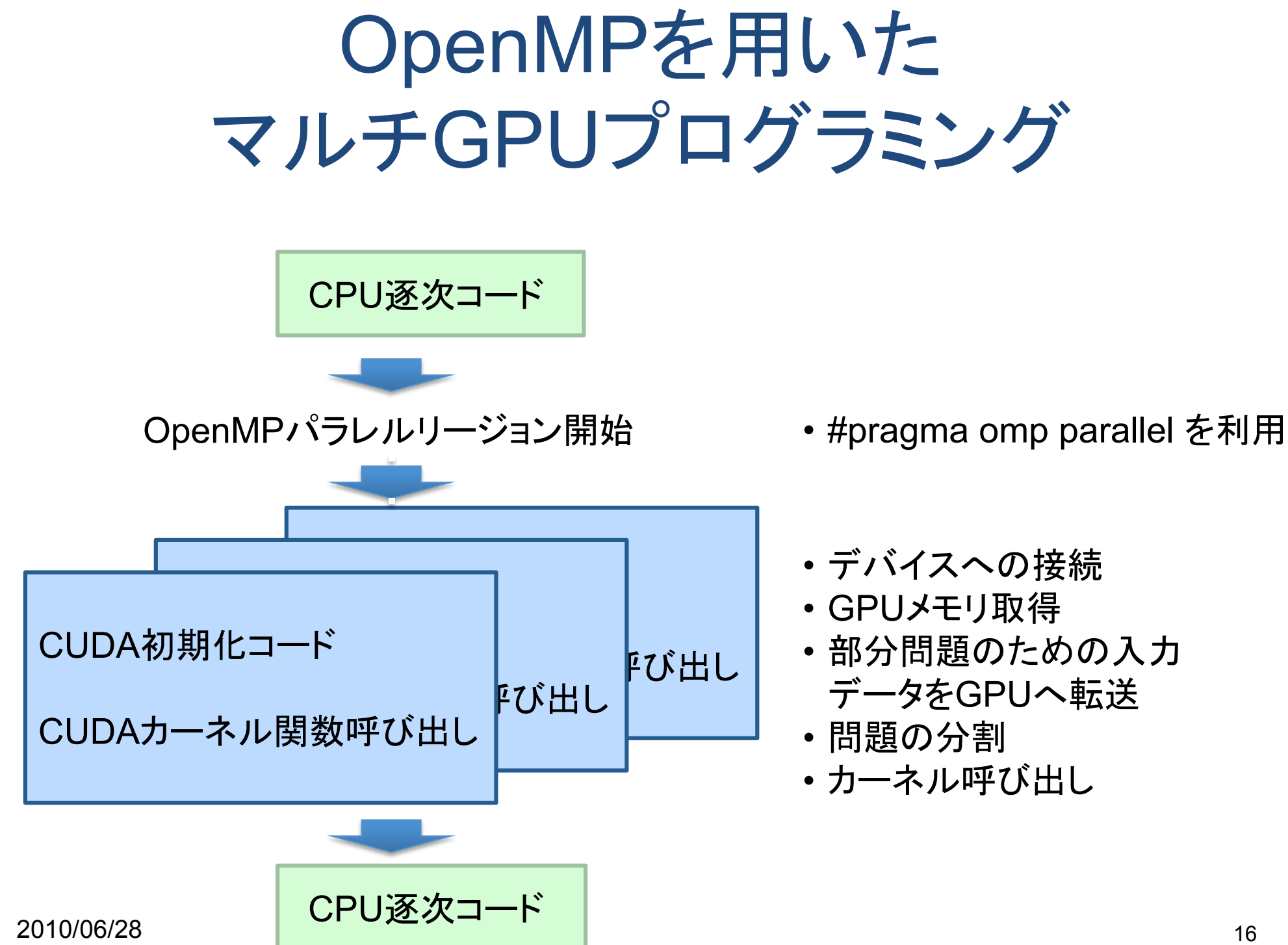

#### GPU間並列化のための問題分割

- 異なるGPU間ではデータの共有が不可
	- GPUカーネルは実行GPU内にあるデータのみ 利用可能
	- 他のGPU上データを用いる場合は、ホストメモ リを介してデータの送受信(cudaMemcpy)
	- 頻繁なデータ交換→大きな性能オーバーヘッド
- 局所性のある部分問題へ分割
	- 分散メモリ並列化(e.g., MPI並列化)と同様
	- 例: 行列積→部分行列に分割
	- 例:格子系部分格子に分割

#### 例題におけるGPU間問題分割

- 3次元グリッドをGPU間で部分グリッドへ分割
- 各部分グリッドを1GPUが計算
- 境界領域のデータ交換が必要

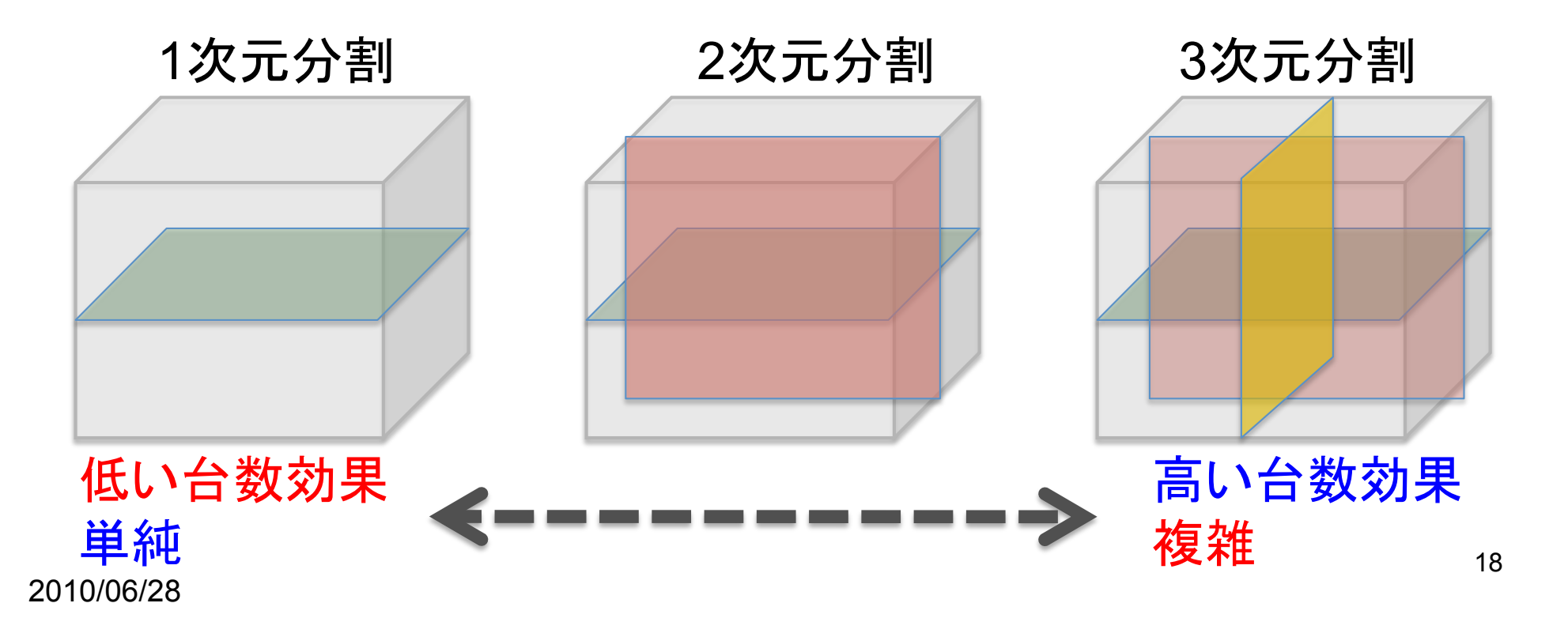

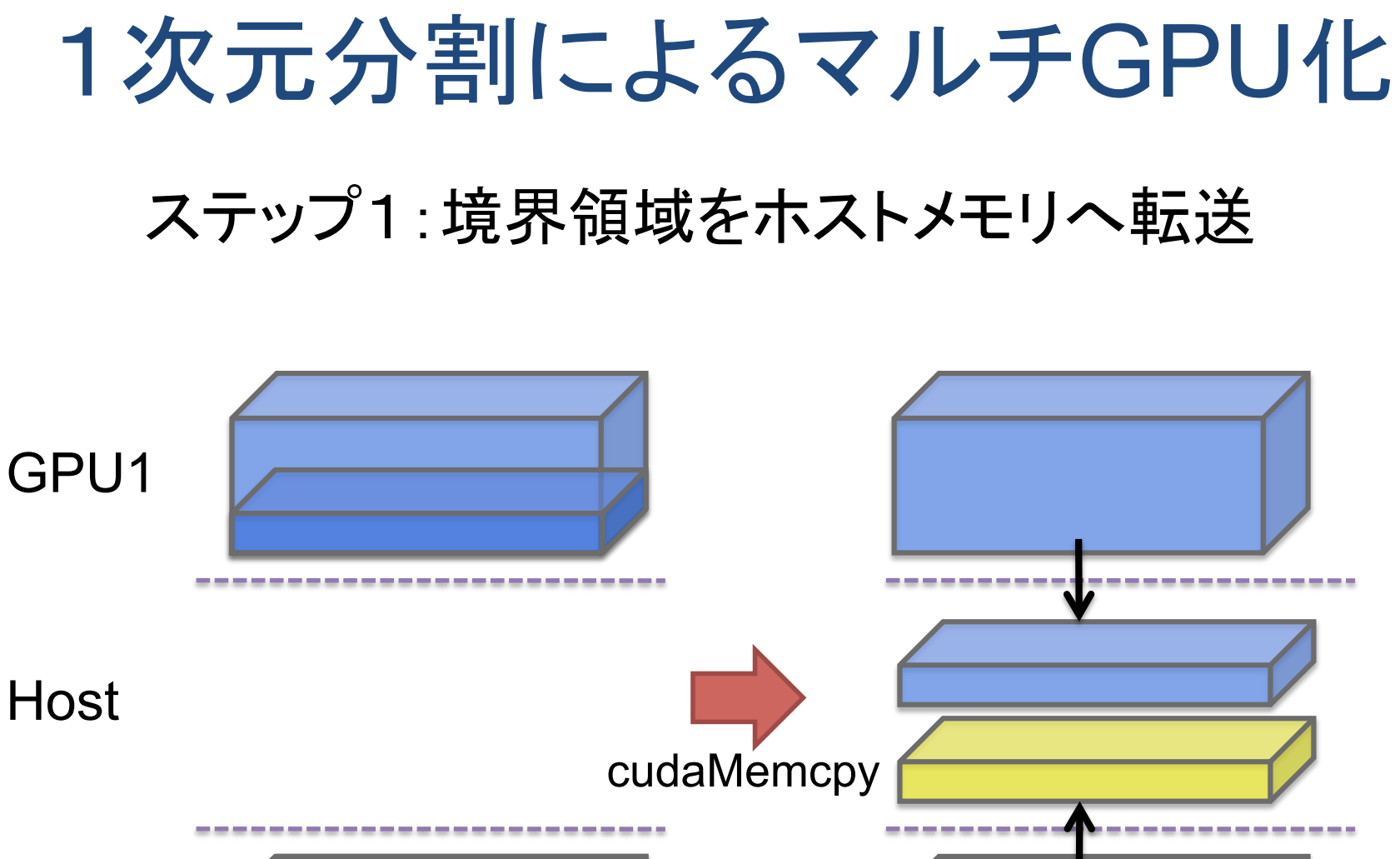

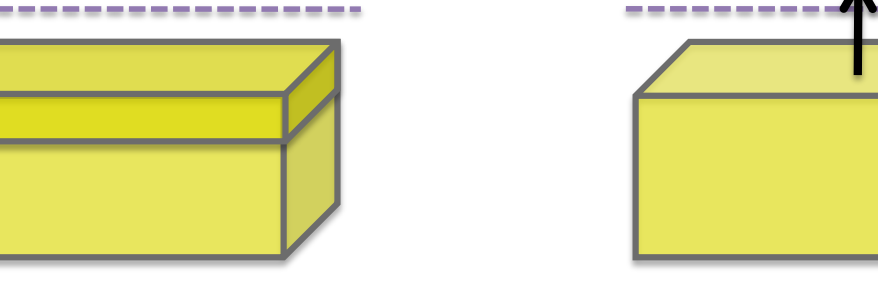

GPU2

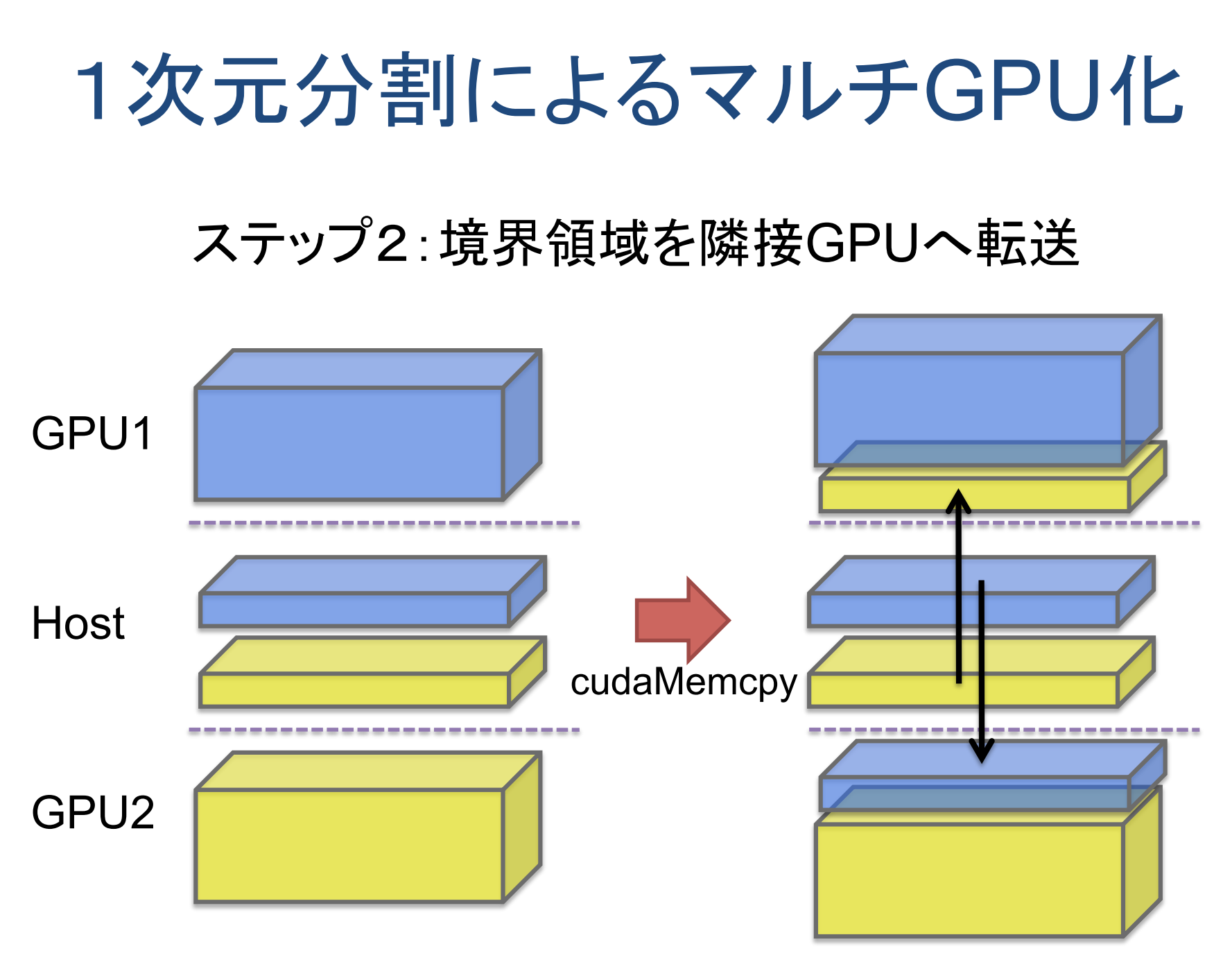

#### 1次元分割によるマルチGPU化

#### ステップ3:部分グリッドの計算(カーネル呼び出し)

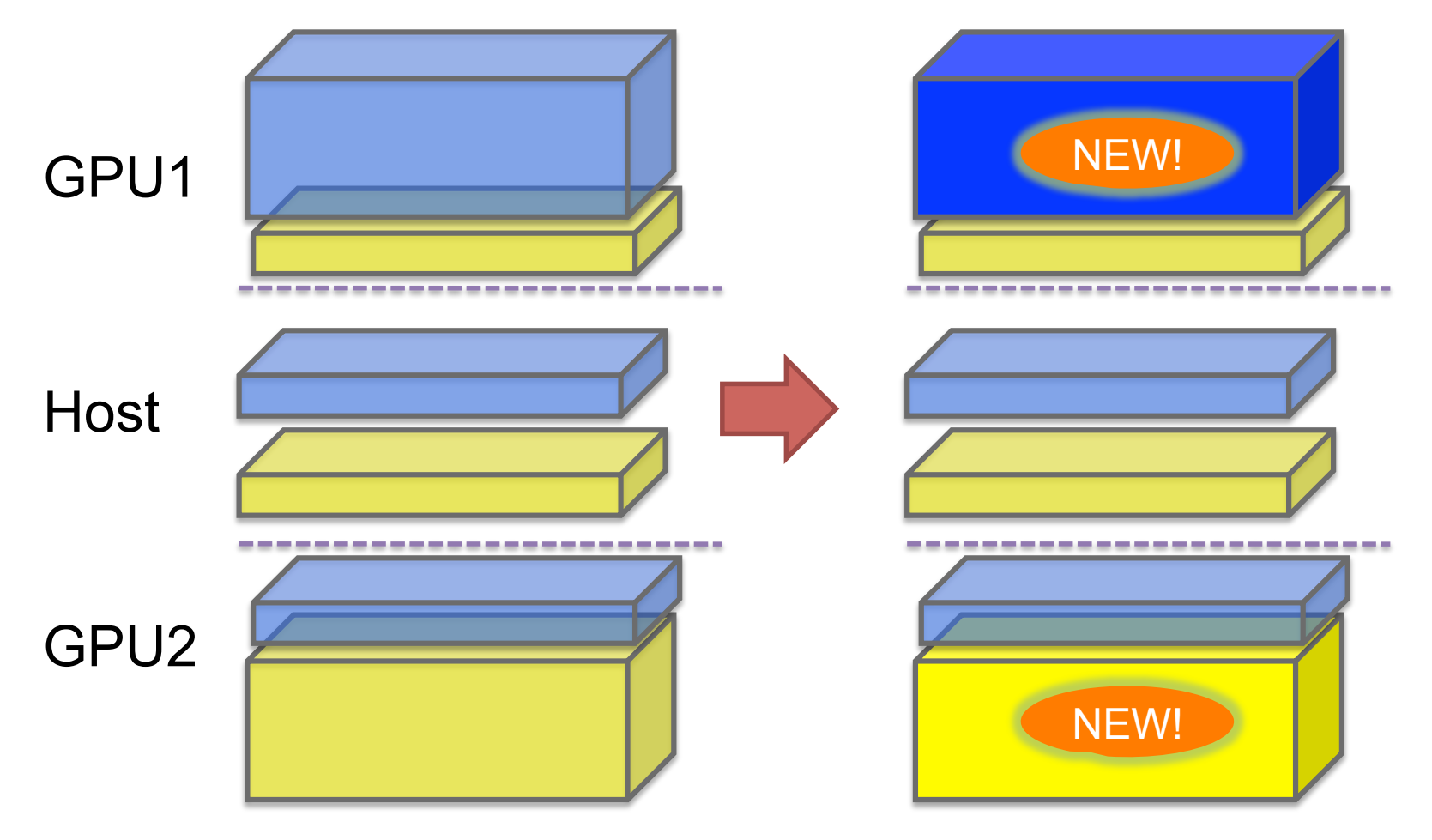

## ステップ2:GPU内並列化

- 単一GPUを使う場合と同様であり、複数GP Uを使うための拡張は主にホスト部分
	- 扱う問題領域が部分問題に限定 → グリッドサ イズを変更、スレッドブロックのサイズは一定で良 い
- 例題ではカーネル関数は変更なし

# 例題の実装:CPU並列(OpenMP)

omp\_benchmark.cpp

```
2010/06/28 23 
#pragma omp parallel
{"
   FLOAT time = 0.0;int iter\_count = 0;int tilde{t} = omp get thread num();
   int nthreads = omp\_get\_num\_threads();
   int dim_Z = nz / nthreads;
   int rem_z = nz % nthreads;int nz self = tid == 0 ? dim_z + rem_z : dim_z;
   do {
       diffusion3d(f,fn,nx,ny,nz_self,dx,dy,dz,dt,k);
       #pragma omp barrier
       std::swap(f, fn);
       time += dt;iter count++;
   } while (time + 0.5*dt < 0.1);
2010/06/28
```
## 例題の実装:シングルGPU

gpu\_benchmark.cpp

```
2010/06/28 24 
cudaMalloc((void**)&f,"array_size);"
cudaMalloc((void**)&fn, array size);
cudaMemcpy(f,host buffer, array size,
           cudaMemcpyHostToDevice);
dim3 grid(nx/DIM X, ny/DIM Y, 1);
dim3 threads(DIM X, DIM Y, 1);
FLOAT ce = kappa*dt/(dx*dx), cw = kappa*dt/(dx*dx),
        cn = kappa*dt/(dy*dy), cs = kappa*dt/(dy*dy),
        ct = kappa * dt/(dz * dz), cb = kappa * dt/(dz * dz),
        cc = 1.0 - (ce + cw + cn + cs + ct + cb);do {
   gpu diffusion3d<<<grid,threads>>>
              (f,fn,nx,ny,nz,ce,cw,cn,cs,ct,cb,cc);std::swap(f, fn);time += dt; count++;} while (time + 0.5*dt < 0.1);
```
## 例題の実装:マルチGPU (1/4)

omp\_gpu\_benchmark.cpp

```
omp_set_num_threads(2); // Using 2 GPUs
#pragma omp parallel
{
    int tid = comp\_get_t hread num();
    int nthreads = omp\_get\_num\_threads();
    omp gpu run diffusion3d(tid, nthreads, problem,
                             final time, final iter count);
}"
```
#### 利用するGPU数と同数のスレッド数を指定

## 例題の実装:マルチGPU (2/4)

omp\_gpu\_benchmark.cpp

```
do {
    // Copy bottom boundary to device
    if (tid > 0) {
        cudaMemcpy(f, host_buffer - z_bound,
                   z bound*sizeof(FLOAT),
                   cudaMemcpyHostToDevice);"
    \}// Copy top boundary to device
    if (tid < nthreads - 1) {
        cudaMemcpy(f + z_bound + size, host_buffer+size,
                   z_bound * sizeof(FLOAT),
                   cudaMemcpyHostToDevice);
    }
    ... // つづく
```
## 例題の実装:マルチGPU (3/4)

omp\_gpu\_benchmark.cpp

do"{" """"... //"つづき """"//"カーネル実行 """"omp\_gpu\_diffusion3d<<<grid,threads>>>" """"""""""""(f,fn,nx,ny,nz\_self,ce,cw,cn,cs,ct,cb,cc);" """"..."//"つづく

## 例題の実装:マルチGPU (4/4)

omp\_gpu\_benchmark.cpp

```
20<sup>1</sup>
 do {
     ... // つづき
     // Copy bottom boundary to host
     if (tid > 0) {
         cudaMemcpy(host buffer, fn + z bound,
                   z bound*sizeof(FLOAT),
                   cudaMemcpyDeviceToHost);
     \}// Copy top boundary to host
     if (tid < nthreads - 1) {
          cudaMemcpy(host buffer + size - z bound,
                    fn + size, z bound*sizeof(FLOAT),
                    cudaMemcpyDeviceToHost);
     `}
     std::swap(f, fn);time += dt; iter_count++;
  } while (time + 0.5*dt < 0.1);
```
#### コンパイル方法

- OpenMPプログラムとCUDAプログラムが混在する ためやや煩雑
- 手順
	- 1. 各ソースファイルをオブジェクトファイルへコンパイル
	- 2. 生成されたオブジェクトファイルすべてをリンク
- OpenMP部分のコンパイル方法
	- gcc: gcc –c –fopenmp foo.c
	- PGIコンパイラではオプション不要でサポート
- CUDA部分のコンパイル方法

– nvcc

• CUDAとOpenMPが同一ソースファイルに共存する場 合

– nvcc –c –Xcompiler –fopenmp foo.cu

## コンパイル方法

- リンク方法
	- nvccもしくはg++を用いてリンク
	- OpenMPのライブラリを指定する必要あり (libgomp)
	- g++ host.o gpu.o –lgomp
- 注意点
	- nvccはC++オブジェクトコードを生成するため、 リンク時にはC++用のコマンドでリンクします
	- コンパイルにはPGIコンパイラなども使えますが 、リンクはnvccもしくはg++である必要があります

コンパイルの注意点

- nvccはC++オブジェクトコードを生成する ため、リンク時にはC++用のコマンドでリン クします
- コンパイルにはPGIコンパイラなども使えま すが、リンクはnvccもしくはg++である必要 があります
	- ただしC++プログラムの場合はコンパイルをg+ +で行う必要あり

## コンパイルの注意点(続き)

- (TSUBAME固有) TSUBAMEのデフォルト gccではなく、以下の場所にある新しいバ ージョンのgccを使う必要あり
	- /work/nmaruyam/gcc-4.2.4
	- 理由
		- デフォルトのgccのバージョンは4.1と古いため、OpenMPをサポートし てません。TSUBAMEではOpenMPのコンパイルには通常はPGIコン パイラを用いますが、C++の場合はPGIコンパイラによって生成された オブジェクトファイルとCUDAプログラムをリンクできず、gccを使う必要 があります(nvccの制約)。従って、OpenMPをサポートしたよりバージョ ン4.2以降のgccを使う必要があります
		- TSUBAME2ではシステムが更新されるためデフォルトのgccを利用可 能になります

## コンパイルの注意点(続き)

- TSUBAMEでの方法(おすすめ)
	- $$$  PATH=/work/nmaruyam/gcc-4.2.4/bin:\$PATH \$"nvcc"–c"test.cu"–Xcompiler"–fopenmp  $$$  nvcc test.o –o test –lgomp –Xlinker \ -rpath=/work/nmaruyam/gcc-4.2.4/lib64
- サンプルプログラムのMakefileも参照
- PGIコンパイラなどとの併用も可 – ご相談ください

#### 性能比較

#### TSUBAME 1ノードで計測 (CPU: CPU1 スレッド、OpenMP: CPU16スレッド)

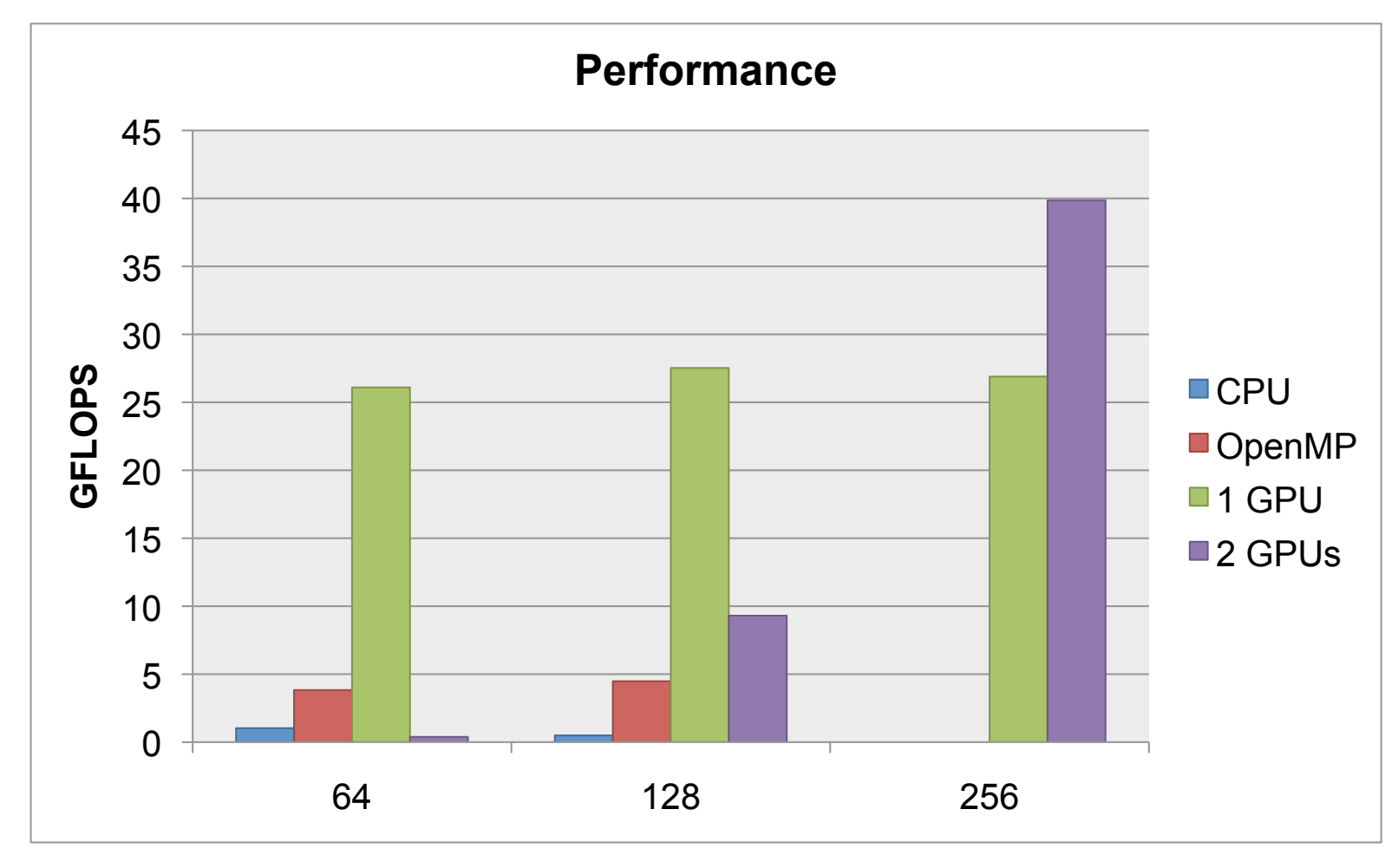

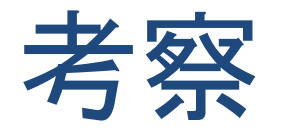

- 問題サイズが小さい場合は1GPUより遅い!
	- 境界領域をGPU間で交換する時間がかかるため
- 転送コストの削減
	- DMA転送を有効にする
		- cudaMemcpyは通常のmallocやnewで確保した領域と GPUメモリとの間ではDMA転送不可(今回の実装)
		- ホスト側バッファをcudaMallocHostで確保した場合はDM A転送が有効
	- 非同期転送を用い、カーネルの実行と転送をオ ーバーラップさせる
		- 例題では境界領域の計算と内部の計算を別のカーネル にすることで可能
- 1次元分割ではなく、2次元、3次元分割にする – 特に多数のGPUを使う場合に有効

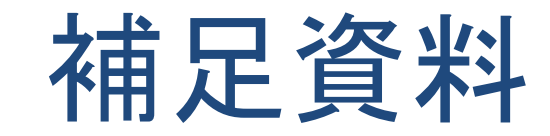

#### GPUコンテキスト

• CPUスレッドが保持する、利用中GPUの状 態をあらわすデータ

– GPU上のメモリ、GPUカーネルなど

- 1つのコンテキストは単一のGPUに限定 – 複数のGPUにまたがるようなコンテキストは不可
- 複数のスレッド(プロセス)間でのコンテキス トの共有不可
- 1つのCPUスレッド(プロセス)が持てるコン テキストは同時に1つまで

#### コンテキスト管理

- ランタイムAPIではコンテキストは暗黙的に CUDAランタイムが管理
	- 最初にCUDA APIを呼び出した時点で作成
	- コンテキストをもったCPUスレッドの終了時、も しくはcudaThreadExitの呼び出しによって破棄
- ドライバAPIではより詳細なコンテキストが 管理が可能
	- 異なるスレッド間でのコンテキストの受け渡しなど
	- CUDA SDK内のthreadMigrationサンプルコー ドを参照